## การบันทึก Refer แบบใหมโปรแกรม HOSxP

สําหรับสนับสนุนโปรแกรม Eclaim

ให้ยกเลิกค่าบริการเก่า รหัส

ยกเลิก 3004111= REFER ผูปวย ประกันสังคม/พรบ/เบิกได .ไปพัทลุง (ของเดิมคิด 500 บาท) ยกเลิก 3004112= REFER ผูปวย ประกันสังคม/พรบ/เบิกได .ไปหาดใหญ (ของเดิมคิด 600 บาท) ยกเลิก 3004110= REFER ผูปวยบัตร UC (ของเดิมคิด 800 บาท)

Refer รพ.พัทลุง ต้องมีรายการค่า Refer 2 รายการ ใน 1 Visit ที่ Refer ดังนี้ (ของใหม่ 1,012 บาท) 1. Refer S1801 คาพาหนะสงตอผูปวย คาบริการ 500 บาทแรก (ใชทุกครั้งและทุกที่ Refer) 2. Refer S1802 คาพาหนะสงตอผูปวย รพ.พัทลุง 128 กม.

Refer รพ.หาดใหญ่ ต้องมีรายการค่า Refer 2 รายการ ใน 1 Visit ที่ Refer ดังนี้ (ของใหม่ 1,060 บาท) 1. Refer S1801 คาพาหนะสงตอผูปวย คาบริการ 500 บาทแรก (ใชทุกครั้งและทุกที่ Refer) 2. Refer S1802 คาพาหนะสงตอผูปวย รพ.หาดใหญ 140 กม.

Refer รพ.มอ. ต้องมีรายการค่า Refer 2 รายการ ใน 1 Visit ที่ Refer ดังนี้ (ของใหม่ 1,100 บาท)

1. Refer S1801 คาพาหนะสงตอผูปวย คาบริการ 500 บาทแรก (ใชทุกครั้งและทุกที่ Refer) 2. Refer S1802 คาพาหนะสงตอผูปวย รพ.มอ. 150 กม.

\* กรณีRefer ไปหนวยบรกิารอื่น ใหใสคาบรกิารขอ 1 กอนตามดวยขอ 2 แตตองระบุจํานวน กิโลเมตรเอง (ของใหม่ ราคาเริ่มที่ 500 บาท+ราคา คิดตามระยะทาง)

1. Refer S1801 คาพาหนะสงตอผูปวย คาบริการ 500 บาทแรก (ใชทุกครั้งและทุกที่ Refer) 2. Refer S1802 คาพาหนะสงตอผูปวยอื่นๆ xx กม.

หมายเหตุ การคิดระยะทาง ….. อางอิงจาก eclaim คิดกิโลเมตรละ 4 บาท ใหคิดไปกลับ

#### สิทธิประกันสังคม และ พรบ.รถ

Refer ได้แค่ 500บาท แรกเท่านั้น ไม่ต้องคิดค่าระยะทางเพิ่ม การบันทึก

1. Refer S1801 คาพาหนะสงตอผูปวย คาบรกิาร 500 บาทแรก (ใชทุกครั้งและทุกที่ Refer)

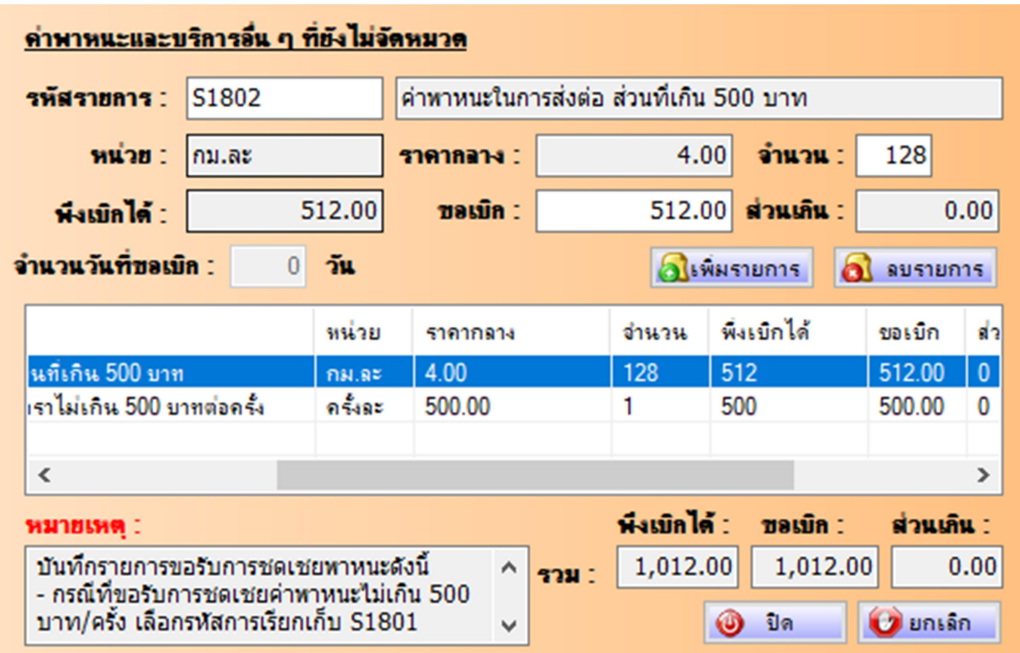

## ตัวอยาง

Refer S1802 คาพาหนะสงตอ ผูปวย รพ.พัทลุง (ระยะทาง 64 กม.ไปกลับ.=128 กม.X4 บ.) คาบรกิาร 512 บาท

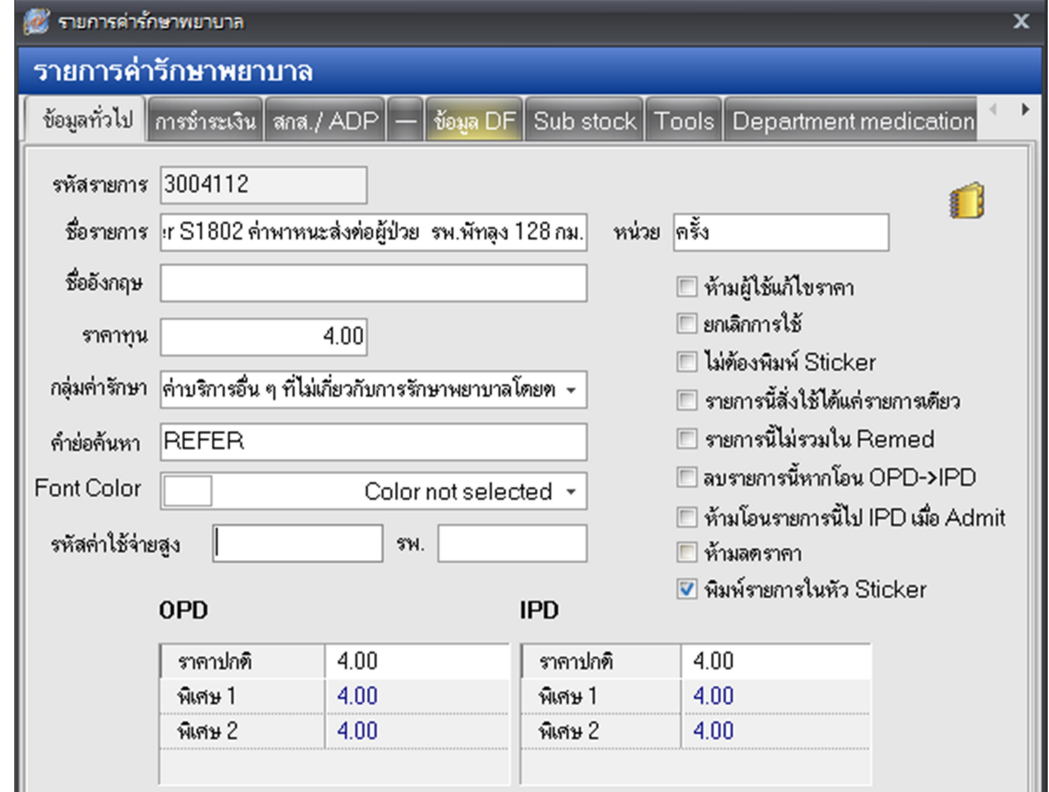

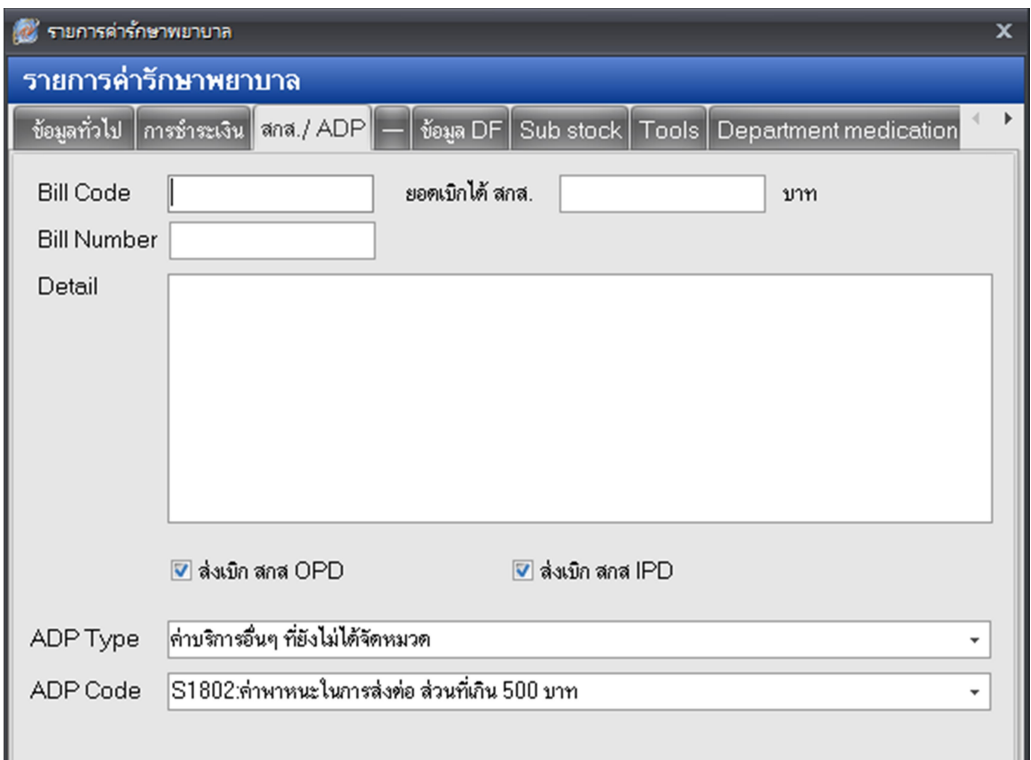

## การแจ้งเตือน

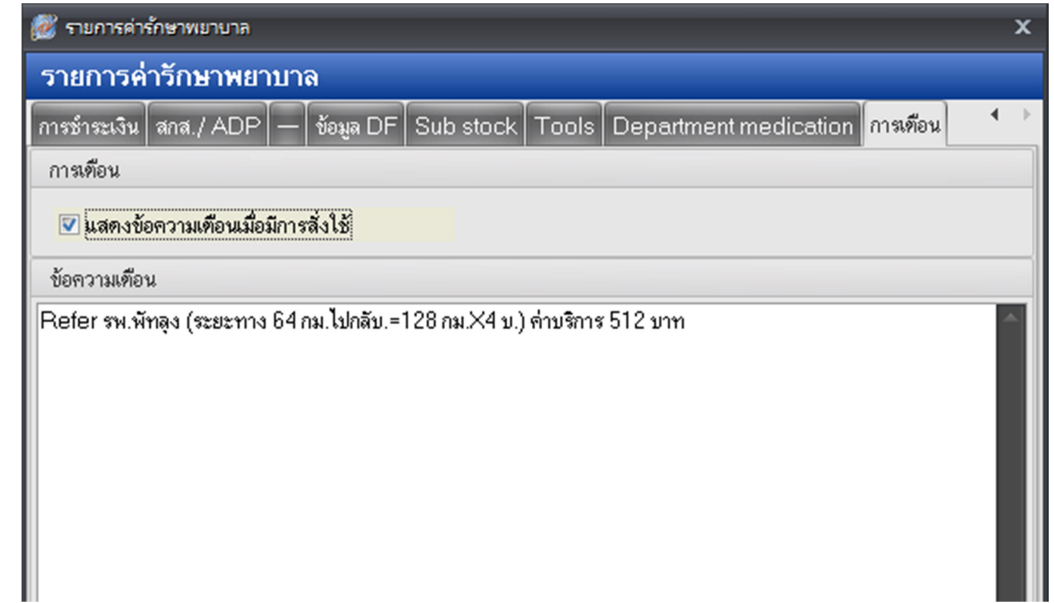

- 1. Refer รพ.พัทลุง (ระยะทาง 64 กม.ไปกลับ.=128 กม.X4 บ.) คาบริการ 512 บาท
- 2. Refer รพ.หาดใหญ (ระยะทาง 70 กม.ไปกลับ.=140 กม.X4 บ.) คาบริการ 560 บาท
- 3. Refer รพ.มอ. (ระยะทาง 75 กม.ไปกลับ.=150 กม.X4 บ.) คาบริการ 600 บาท
- 4. Refer รพ.อื่นๆ ระยะทาง กม.ไปกลับ X 4 บาท

จัดทำโดย งานสารสนเทศ ฝ่ายบริหาร โรงพยาบาลปากพะยูน จังหวัดพัทลุง โทรศัพท์ 074-699023 ต่อ 133

เว็บไซต์ http://pakphayunhospital.net อิเมล์ pakphayun.moph@gmail.com

### สรุปคา Refer ทั้งหมด

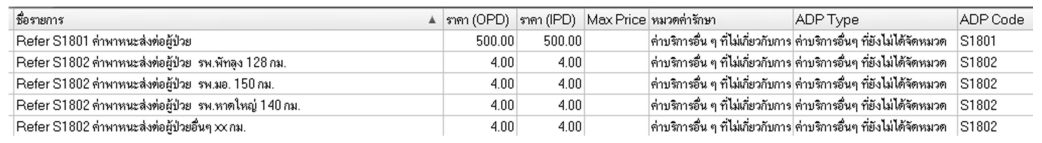

หัตถการ ER เพิ่มและแกไข Refer er\_oper\_code (Active\_status =Y)

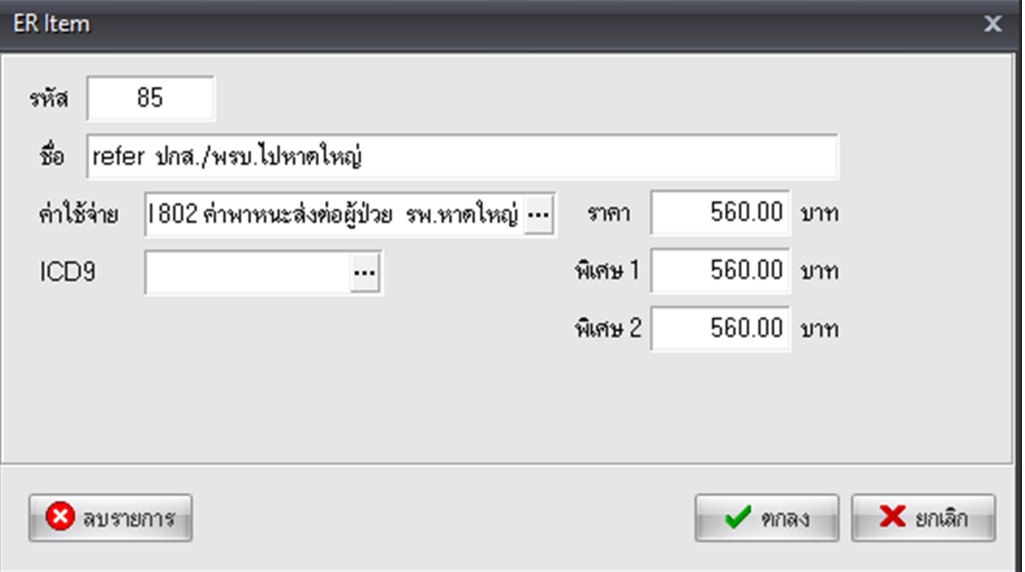

แก้ไข

#### 84= refer บัตร UC > REFER ผูปวยบัตร UC ราคา 800 บาท (ยกเลิก)

85= refer ปกส./พรบ.ไปหาดใหญ >Refer S1802 คาพาหนะสงตอผูปวย รพ.หาดใหญ ราคา 560 บาท 86= refer ปกส./พรบ. ไปพัทลุง >Refer S1802 คาพาหนะสงตอผูปวย รพ.พัทลุง ราคา 512 บาท

เพิ่มใหม

122= refer ผูปวย > Refer S1801 คาพาหนะสงตอผูปวย ราคา 500

XXX= refer ผูปวย ไป รพ.มอ. > Refer S1802 คาพาหนะสงตอผูปวย รพ.มอ. คาบรกิาร 600 บาท XXX= refer ผูปวย ไปหนวยบริการอื่นๆ > Refer S1802 คาพาหนะสงตอผูปวยอื่นๆ คาบริการ ตาม

ระยะทาง

ตรวจสอบผังบัญชี หมวดค่ารักษาสำหรับส่งออก Eclaim

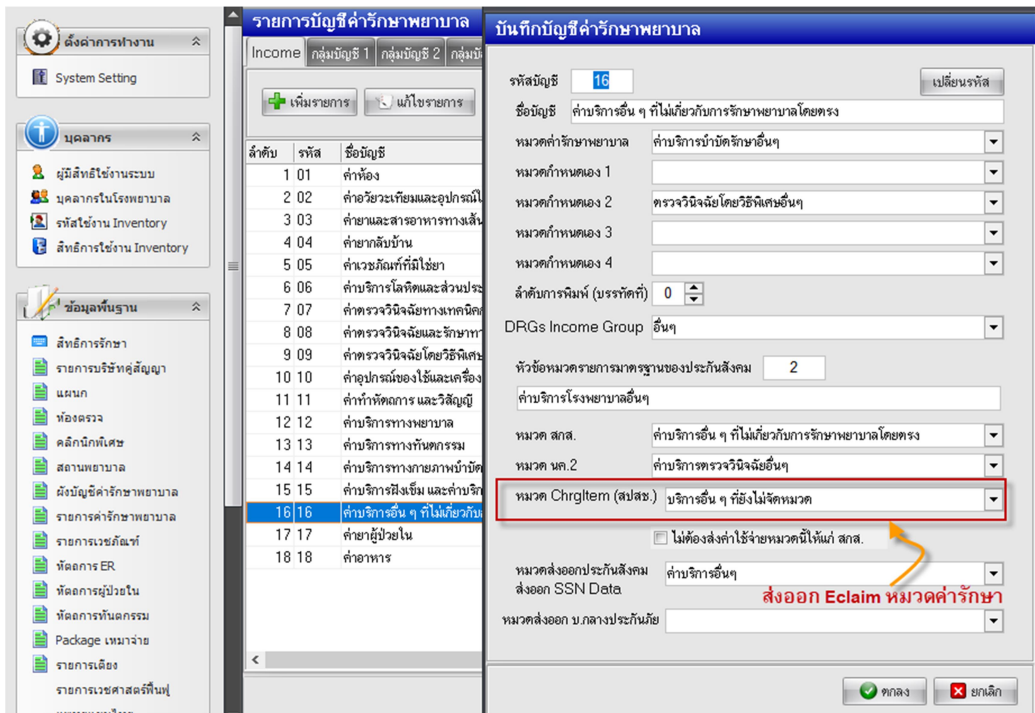

ไปที่ Tools > Tools > System Setting > เมนูข้อมูลพื้นฐาน > เลือก ผังบัญชีค่ารักษาพยาบาล > ให้ ดับเบิลคลิก หมวด 16 คาบรกิารอื่น ๆ ที่ไมเกี่ยวกับการรักษาพยาบาลโดยตรง

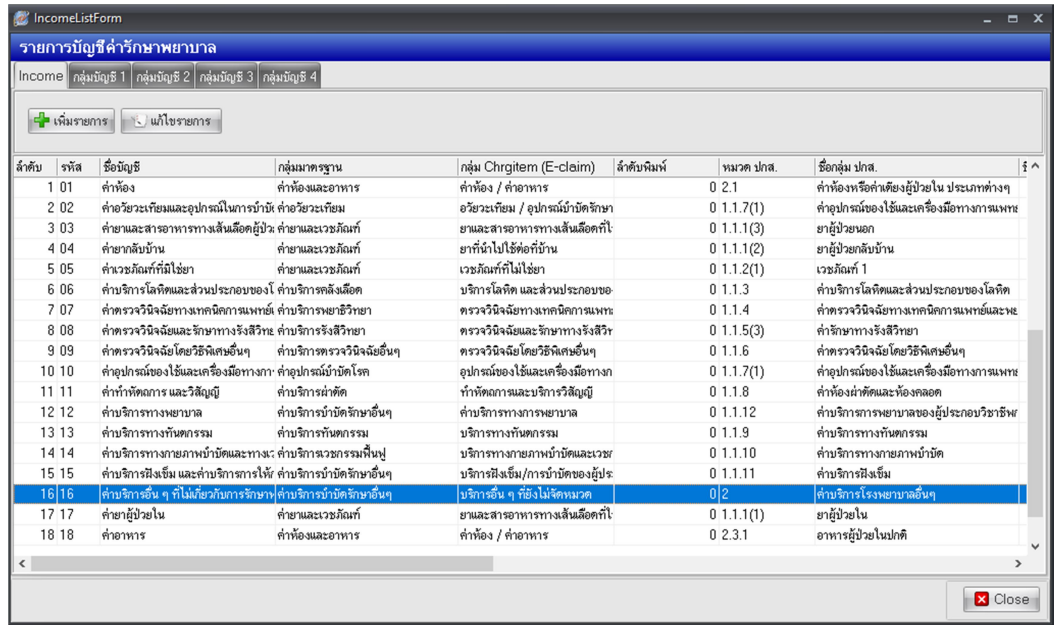

กําหนด หมวด Chrgitem (สปสช.) เปน บริการอื่น ๆ ที่ยังไมจัดหมวด ดังรูป

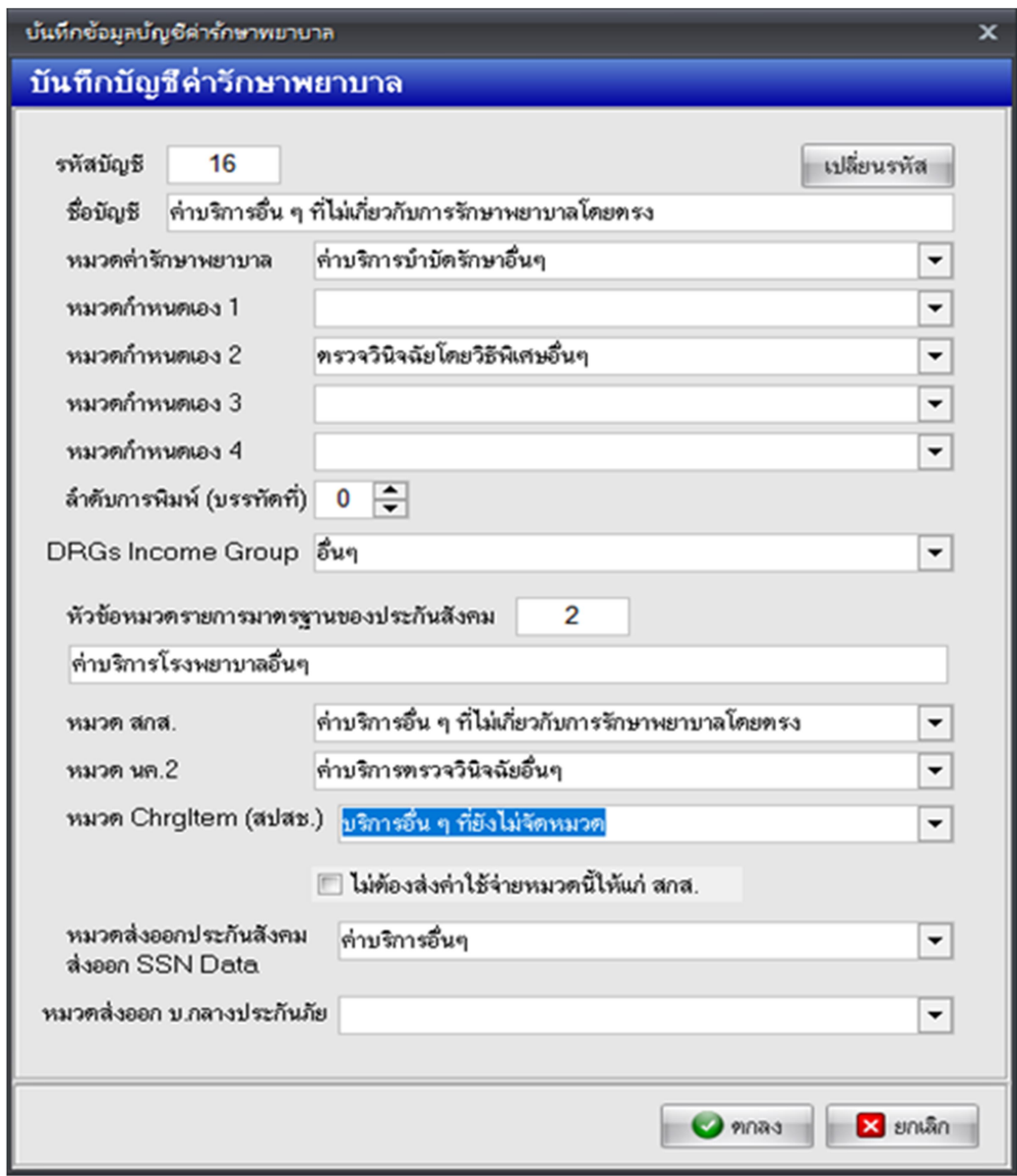

# การบันทึกคาบริการ Refer แผนก ER

บันทึก หัตถการ Refer… หรือ บันทึกในหาสั่งยา F3

# บันทึก หัตถการ

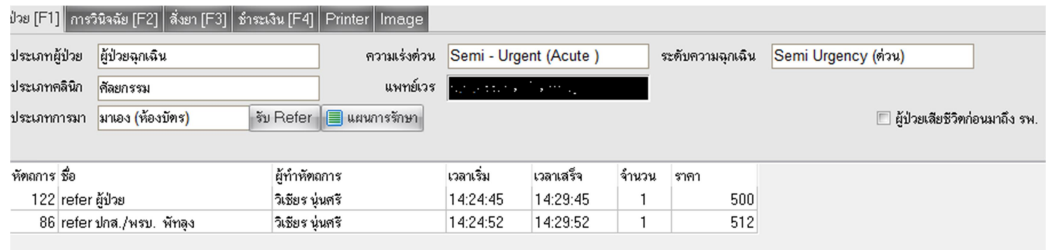

# หรือ บันทึกหนาสั่งยา F3

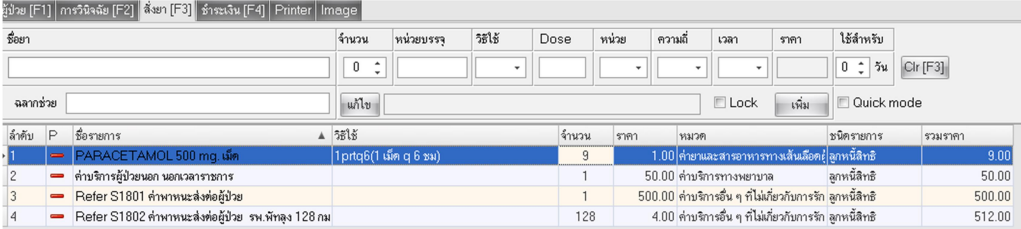

# สรุปคาบริการ F4

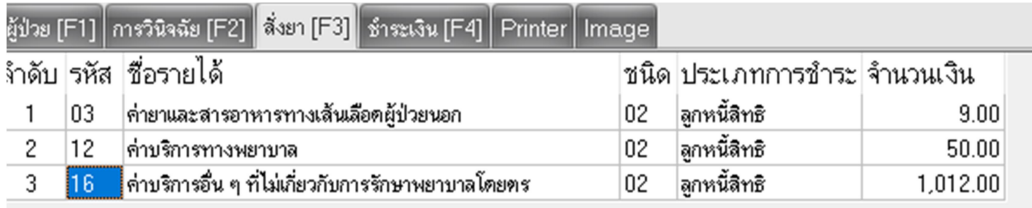

1. กรณีพยาบาลหน้าซักประวัติ OPD ลง ค่าบริการ Refer เอง ไปที่ ระบบผู้ป่วยนอก > ระบบคัดกรอง จากนั้นในกดปุม สั่งยา

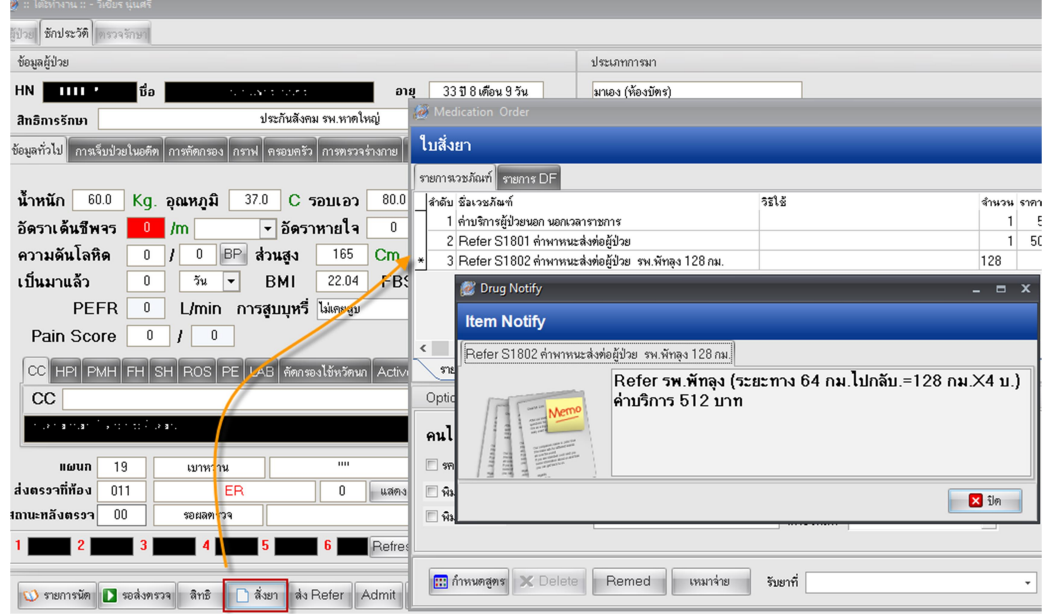

ให้พิมพ์ คำว่า Refer…… ทุกครั้งต้องมี "Refer S1801 ค่าพาหนะส่งต่อผู้ป่วย" เสมอ เป็นอันดับที่ 1

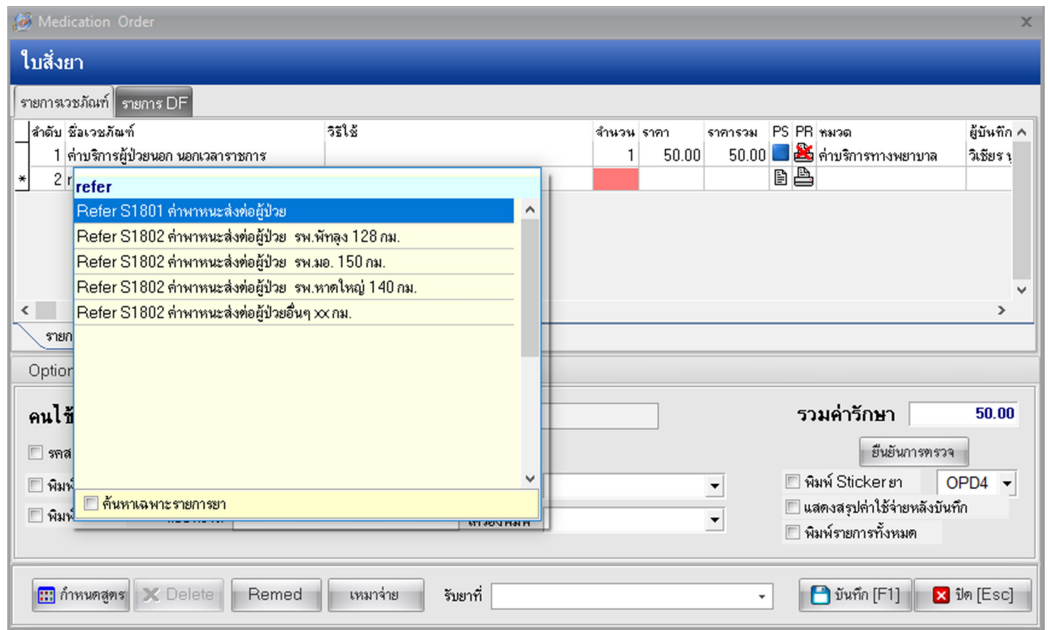

# และจะมีขอความเตือนในชวงแรกๆ เพื่อเปนการสื่อสารระหวางกัน

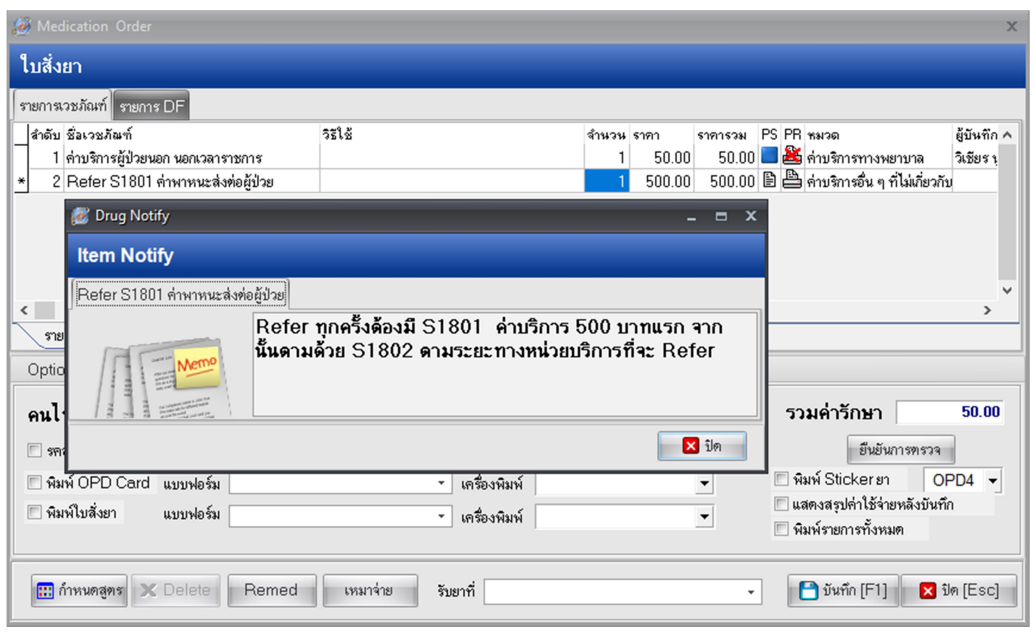

หลังจากพิมพ "Refer S1801 คาพาหนะสงตอผูปวย" แลวตอไปก็ Refer ไปหนายบริการตางๆ (Refer S1802 ค่าพาหนะส่งต่อผู้ป่วย รพ.พัทลุง **128 กม.**) ได้แก่ รพ.พัทลุง,รพ.หาดใหญ่,รพ.มอ. ถ้าสังเกตตัวเลข ทายขอความจะบอก ระยะทาง ใหนําเลข ระยะทางมาใสเปนจํานวน X กับ ราคา 4/กม.

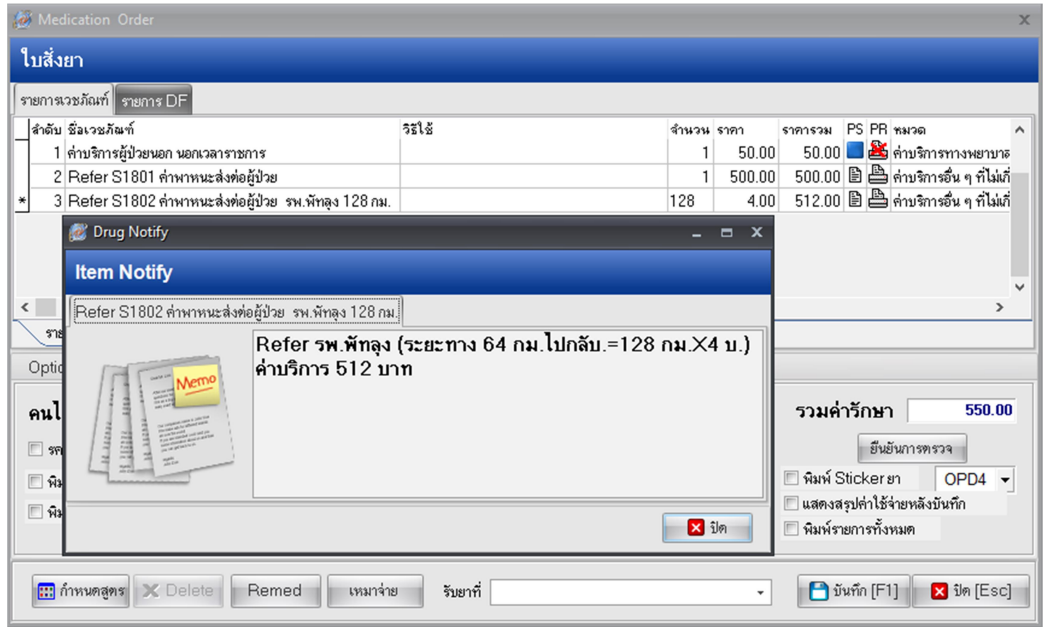

หลังจากน้นักดปุมบันทึก

2. กรณีแพทย์ลงค่าบริการ Refer ไปที่ ระบบผู้ป่วยนอก > ระบบห้องทำงานแพทย์ > เลือกเมนูสั่งเวชภัณฑ์

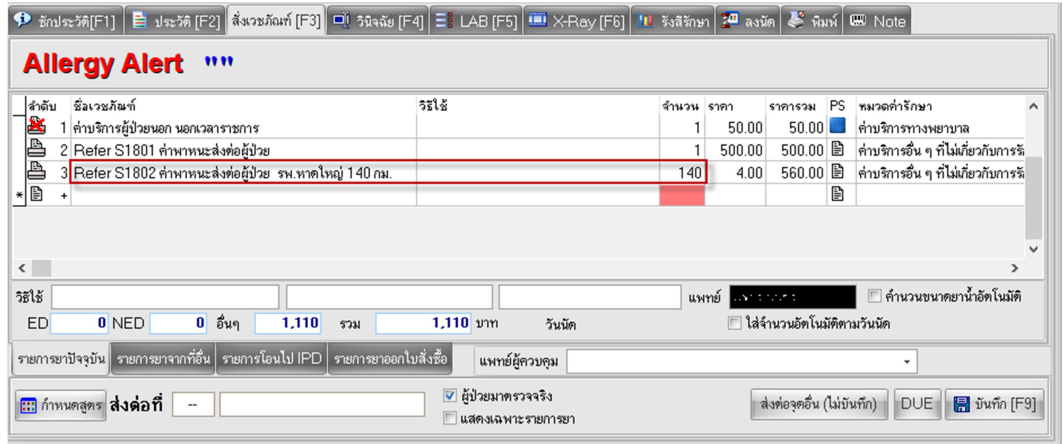

ในการ Refer 1 ครั้งตองประกอบไปดวย คาบริการ 2 รายการ ดังนี้

1. Refer S1801 คาพาหนะสง ตอผูปวย (ตองมีเปนอันดับ 1)

2. Refer S1802 ค่าพาหนะส่งต่อผู้ป่วย รพ.หาดใหญ่ <mark>140 กม.</mark> (ต้องมีเป็นอันดับ 2) เลข 140 คือเลข ระยะทาง ตองเอาไปใสในชองจํานวน กม.=4 บาท หลังจากน้นักดปุมบันทึก

### การบันทึกคาบริการ Refer แผนก IPD /LR

เขาระบบผูปวยใน > ลงผลการวินิจฉัย/การทําหัตถการ

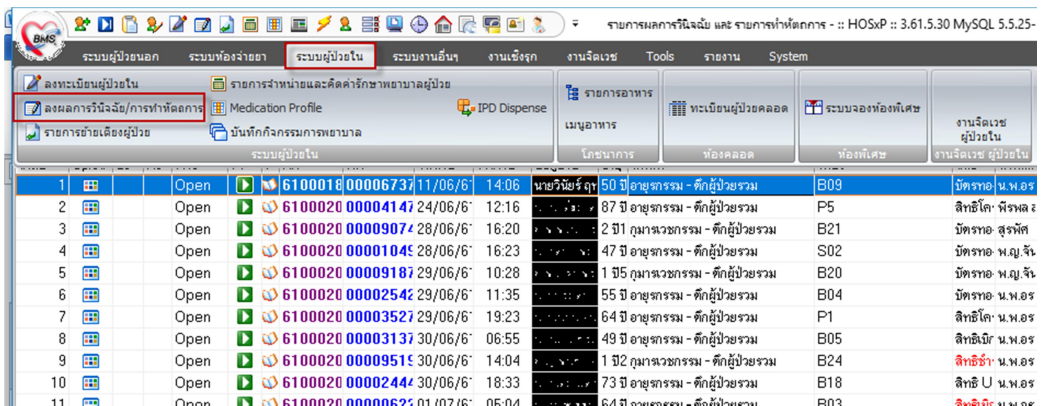

เลอืกผูปวยแลวกดปุม Drug Profile F8 ดังรูป

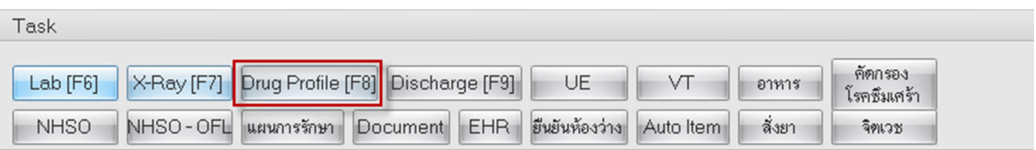

ใหพิมพคาบริการ Refer… ดังรูป

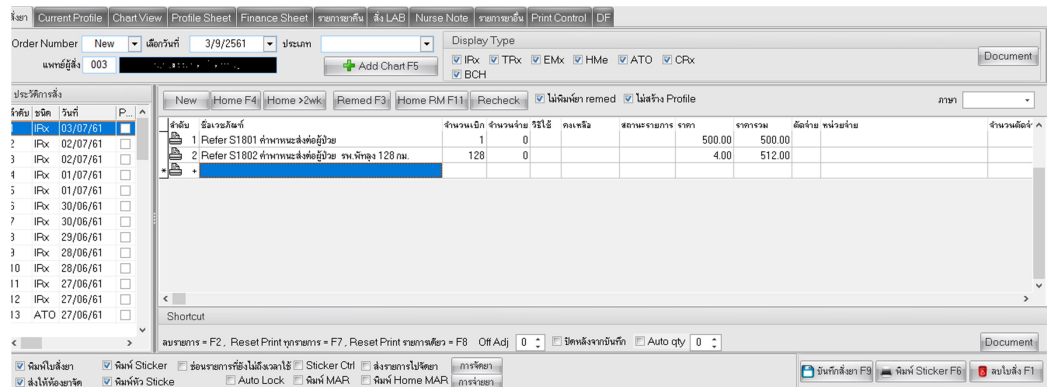

ในการ Refer 1 ครั้งตองประกอบไปดวย คาบริการ 2 รายการ ดังนี้

1. Refer S1801 คาพาหนะสง ตอผูปวย (ตองมเีปนอันดับ 1)

2. Refer S1802 ค่าพาหนะส่งต่อผู้ป่วย รพ.พัทลุง 128 กม. (ต้องมีเป็นอันดับ 2) เลข 128 คือเลขระยะทาง ตองเอาไปใสในชองจํานวน กม.=4 บาท

หลังจากน้นักดปุมบันทึก….

# ผลการนำเข้าโปรแกรม Eclaim

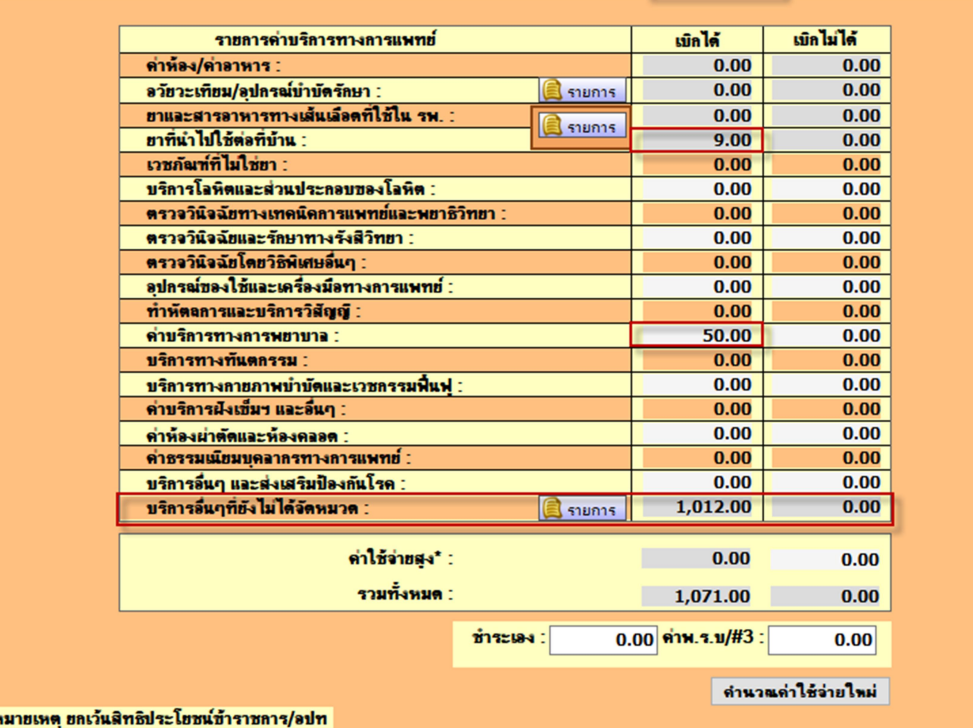

ข้อมุลทั่วไป(F1) การวินิจฉัยโรค(F2) การผ่าตัดหัตกการ(F3) ค่าใช้จ่ายสูง(F4) มะเร็ง(F5) Palliative Care(F6) <mark>ค่ารักษาพยาบาล(F7)</mark> ค่ารักษาพยาบาล OP Refer(F8)

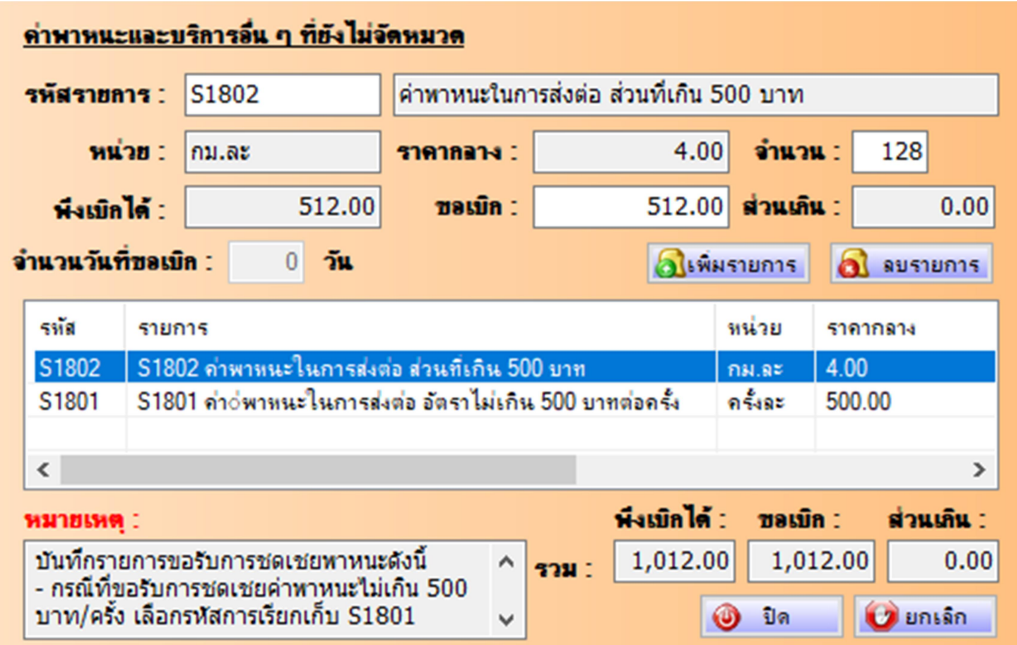